# **PadPuls M1**

Art-Nr.: IM001 + IM001G

(Gültig ab M-Bus Generation: \$07)

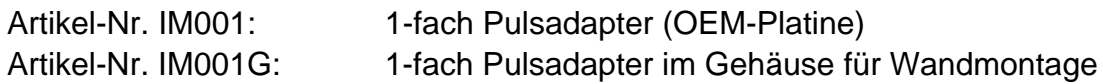

#### **Inhaltsverzeichnis**

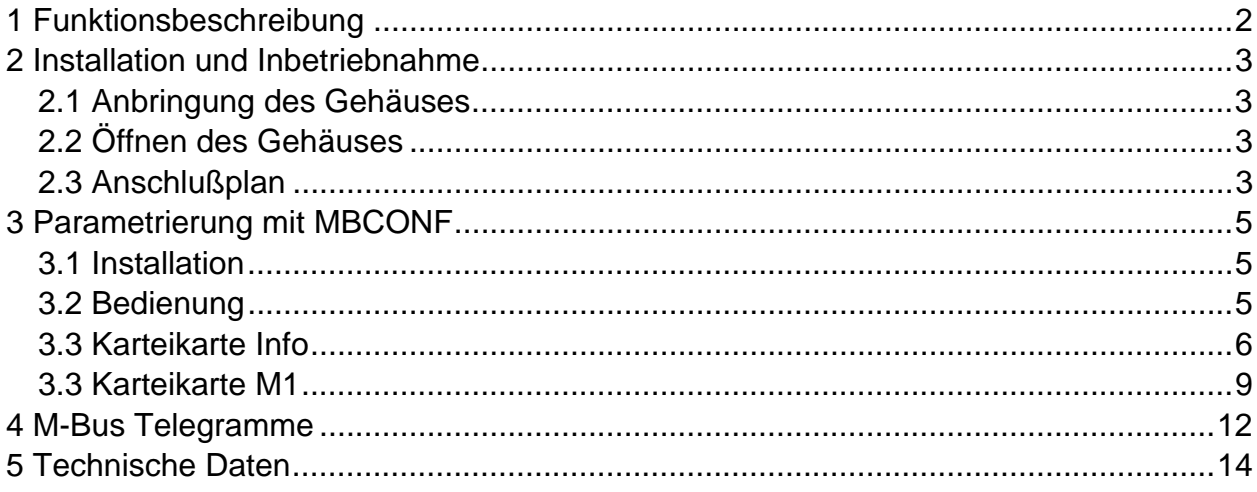

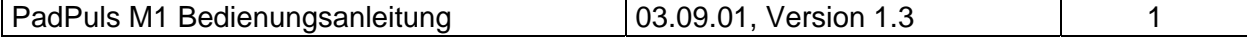

# <span id="page-1-0"></span>**1 Funktionsbeschreibung**

Der PadPuls M1 dient zur Adaption von Verbrauchsmeßgeräten, wie zum Beispiel Strom-, Gas- oder Wasserzähler an das M-Bus System. Voraussetzung dafür ist, daß die zu adaptierenden Meßgeräte über einen potentialfreien Impulsausgang verfügen. Der Anwender kann den PadPuls M1 mit Hilfe des Programms MBCONF so konfigurieren, daß die erfaßten Pulse in kWh, m<sup>3</sup>, J oder andere Einheiten umgerechnet werden. MBCONF ist dabei aufgrund seiner Benutzeroberfäche sehr einfach intuitiv zu bedienen.

Bei Betrieb am M-Bus wird der PadPuls M1 über diesen mit Energie versorgt. Eine eingebaute Batterie sichert den Zählbetrieb auch bei andauerndem Ausfall des M-Bus über die übliche Eichdauer der Wasser- oder Wärmezähler hinaus. Die Batterie sorgt gleichzeitig für den Erhalt des Zählerstandes und der Konfigurationsdaten im RAM. Deshalb sollte der Batteriejumper unter allen Umständen gesteckt bleiben. Dieser dient lediglich zur Abtrennung der Batterie von der Schaltung bei einem evtl. erforderlichem Wechsel der Batterie.

Es besteht die Möglichkeit, die Gerätedaten gegen unbefugte Konfiguration zu schützen. Mit einem speziellen M-Bus-Telegramm kann der PadPuls M1 in den Protection-Mode versetzt werden. In diesem Betriebszustand ist eine nachträgliche Veränderung der Geräteparameter nicht mehr möglich. Der Protection-Mode kann dann nur noch deaktiviert werden, indem das plombierbare Gehäuse geöffnet und die "Unprotect"-Taste gedrückt wird.

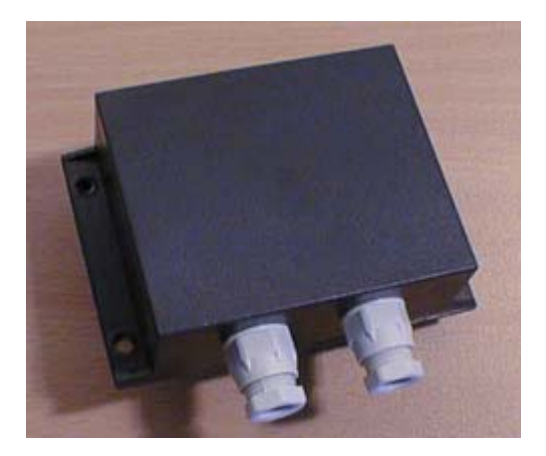

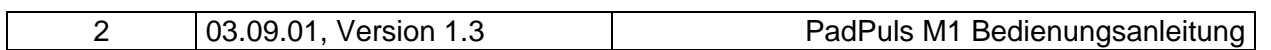

# <span id="page-2-0"></span>**2 Installation und Inbetriebnahme**

#### **2.1 Montage des Gehäuses**

Das Gehäuse wird an der Wand durch zwei Schrauben befestigt. Diese werden diagonal durch die mit "Wand" bezeichneten Löcher geschraubt. Der Kopf der Schrauben sollte einen  $\lesssim$ Durchmesser von max. 6 mm besitzen, damit der Deckel nicht mit angeschraubt wird.

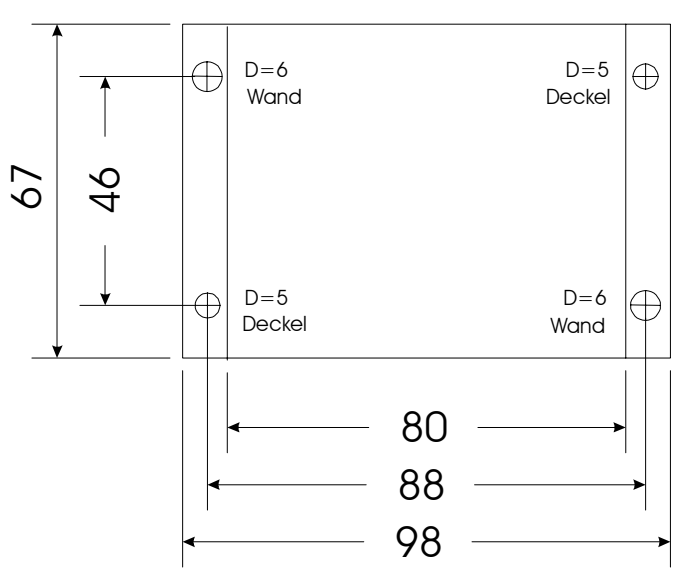

### **2.2 Öffnen des Gehäuses**

Zur Deaktivierung des Schreibschutzes kann der Gehäusedeckel nach Lösen der Blechschrauben links oben und rechts unten abgenommen werden. Dann ist der Unprotect-Taster von außen zugänglich und durch Betätigung desselben wird der Schreibschutz aufgehoben.

Eine geeignete Klebeplombe kann das unbemerkte Öffnen des Gehäuses verhindern.

#### **2.3 Anschlußplan**

Die folgende Zeichnung stellt einen typischen Anwendungsfall des PadPuls M1 dar:

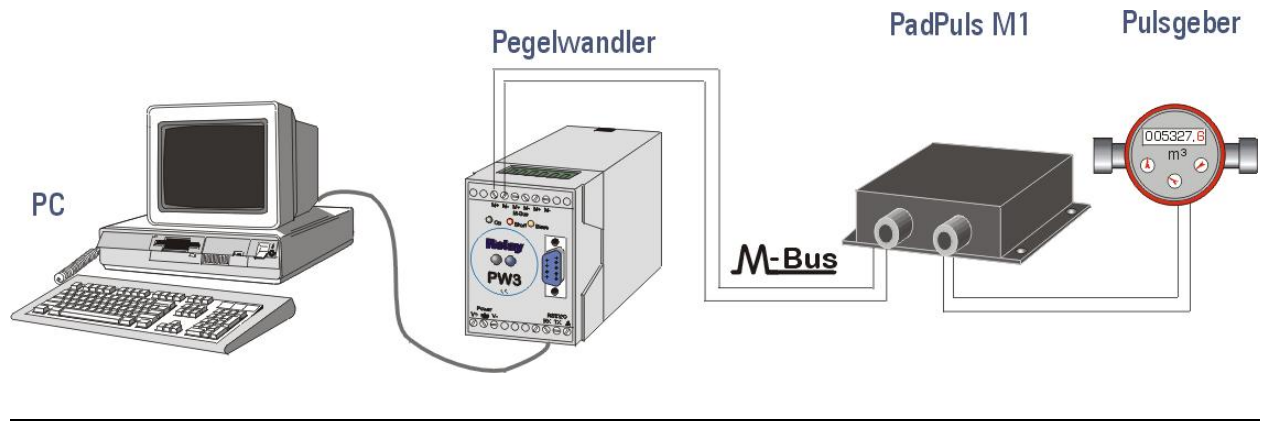

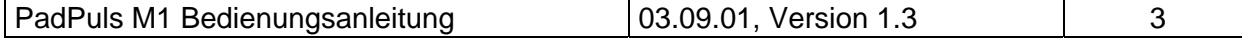

Nach dem Öffnen des Gehäuses führen Sie bitte zunächst die M-Bus Leitung durch die linke PG-Durchführung des Gehäusedeckels und schließen das M-Bus Kabel an die linke Doppelklemme auf der Platine an. Analog dazu wird das Kabel des Pulsgebers durch die rechte PG-Durchführung gezogen und an die rechte Doppelklemme auf der Platine angeschraubt. Eine eventuell vorhandene Schirmung schließen Sie bitte an der mit Schirm bezeichneten Klemme an. Bitte die Schirmung nur einseitig am PadPuls auflegen.

- Pulsgeber mit potentialfreien Kontakten (Reed-Kontakte) werden mit beliebiger Polung an die mit Puls bezeichneten Klemmen angeschlossen. Dabei kann eine evtl. vorhandene Kabelschirmung **einseitig** an die mit Schirm bezeichnete Klemme verdrahtet werden.
- Pulsgeber mit Optokopplern oder galvanisch getrennten Transistorausgängen müssen jedoch polungsrichtig an Puls angeschlossen werden. Die linke Klemme ist der positive und die mittlere Klemme der negative Anschluß.

Die folgende Graphik zeigt die Lage der Klemmen und des Tasters auf der Platine:

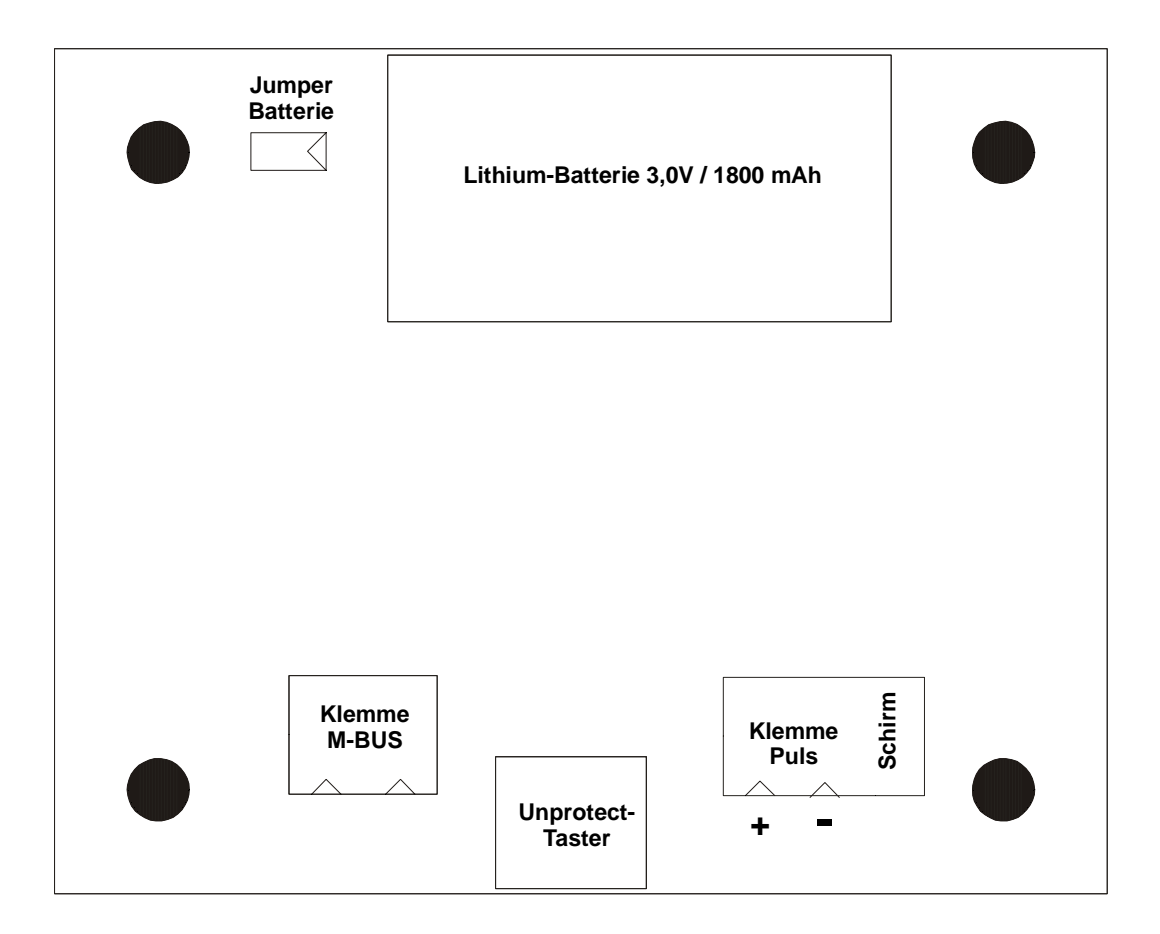

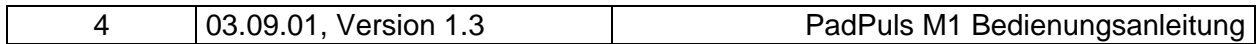

# <span id="page-4-0"></span>**3 Parametrierung mit MBCONF**

Das Gerät wird mit einer Grundkonfiguration (Adresse 0, ungeschützt) ausgeliefert und muß vom Kunden an die jeweilige Installation angepaßt werden. Dazu liefern wir die Windows-Software MBCONF mit dem Pulsadapter aus. Für ältere PC´s mit MS DOS oder Windows 3.1 Betriebssystemen kann alternativ die Software PADCON von unserer Homepage [www.relay.de](http://www.relay.de/) geladen werden.

#### **3.1 Installation**

Die Software MBCONF zum Parametrieren des Pulsadapters ist eine 32Bit-Applikation, die auf einem IBM-PC kompatiblen Rechner unter den Betriebssystemen Windows 95 / 98 / NT 4.0 ausgeführt werden kann. Der eingesetzte Rechner oder Laptop muß eine freie serielle RS232C-Schnittstelle besitzen. Dort wird ein M-Bus Pegelwandler angeschlossen. Der einzurichtende PadPuls M1 muß in 1:1-Verbindung (d.h. als einziges M-Bus Gerät) mit dem M-Bus – Ausgang des Pegelwandlers verbunden.

Zur Installation der Software ab Version 1.40 starten Sie bitte die Datei "MBCONF SETUP.EXE" aus dem Windows Explorer oder über "Start – Ausführen". Sie können anschließend die Sprache des Installationsprogrammes wählen. Auf Wunsch wird eine Programmgruppe und eine Verknüpfung auf dem Desktop angelegt. Beide Sprachversionen Deutsch und Englisch können danach wahlweise aus dem Startmenü oder direkt vom Dektop gestartet werden.

#### **3.2 Bedienung**

Nach Programmstart kann die Bedienung entsprechend den Windows-Konventionen mit der Maus oder der Tastatur erfolgen. Verweilt man mit der Maus auf einem Knopf oder Eingabefeld, so erscheint ein Hinweis auf dessen Funktion. Hellgraue Felder und Boxen sind nicht editierbar.

Alle Eingabefelder und Schaltflächen haben einen unterstrichenen Buchstaben. Die Funktion kann durch gleichzeitiges Drücken dieses Buchstabens und der Taste [ALT] aktiviert werden. Innerhalb von Dialogen kann der Cursor mit den Tasten [TAB] bzw. [SHIFT][TAB] vor und zurück bewegt werden. [SPACE] aktiviert oder deaktiviert Auswahlfelder. Mehrfachauswahlen (Pfeil am rechten Rand) können mit [⇓] aktiviert werden. Die Auswahl erfolgt dann mit [⇓] und [⇑]. Mit [RETURN] wird die Auswahl übernommen. Mit [ESC] wird die Auswahl ohne Übernahme verlassen

Die Programmoberfläche ist als Karteikartensystem gestaltet. Die Kartei-Karte "Info" beinhaltet allgemeine Einstellungen zur Kommunikationsaufnahme mit dem zu parametrierenden M-Bus Gerät. Hier lassen sich z.B. der COM-Port des PC´s, die Baudrate des PC´s, die Baudrate des M-Bus Gerätes und die zur Kommunikation zu verwendende M-Bus Primäradresse einstellen. Nach einem erfolgreichen Verbindungsaufbau mit dem M-Bus Gerät werden weitere Herstellerinformationen in der Karteikarte "Info" und zusätzliche gerätespezifische Karteikarten angezeigt.

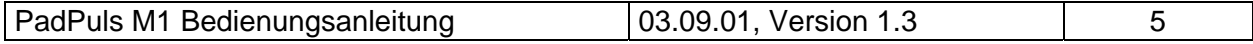

#### <span id="page-5-0"></span>**3.3 Karteikarte Info**

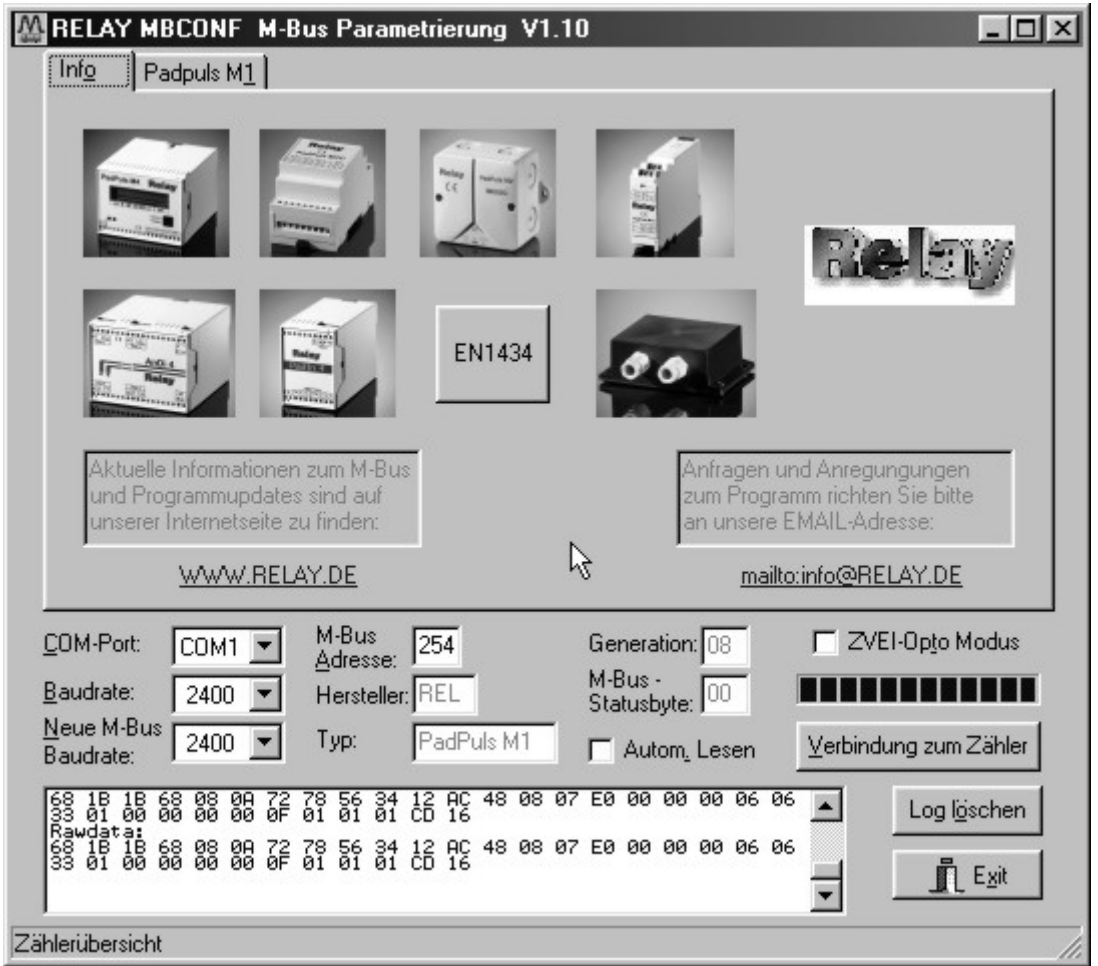

Diese Karteikarte zeigt einige Fotos der unterstützen M-Bus Geräte aus der Produktpalette der Relay GmbH, der PadMess GmbH und weiterer Hersteller. Hier finden sich auch Links zur Internetseite, von der die aktuelle Version des Programmes geladen werden kann, und zur Email-Adresse für Kritik und Anregungen zum Programm.

Das untere Drittel dieser Karte ist in jeder anderen Karte ebenfalls sichtbar. Hier sind folgende Eingabefelder und Knöpfe immer erreichbar:

- **COM-Port** gibt die serielle Schnittstelle des Parametrierrechners an, an der der M-Bus Pegelwandler angeschlossen ist. Der eingestellte Port wird in der zum Programm gehörigen INI-Datei hinterlegt, so daß bei einem Neustart des Programms kein Konfigurieren mehr notwendig ist.
- **Baudrate** gibt die Schnittstellengeschwindigkeit des Parametrierrechners an. Sie kann 300, 2400 oder 9600 Baud betragen und entspricht der momentan benutzten M-Bus Baudrate. Achtung, nicht alle auf dem

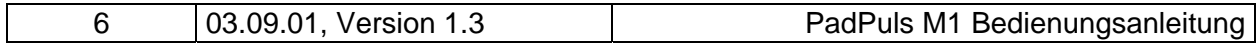

Markt erhältlichen M-Bus Pegelwandler unterstützen Baudraten oberhalb von 2400 Baud! Die eingestellte Baudrate muß der Baudrate des M-Bus Gerätes entsprechen (siehe auch: Neue Baudrate). Der PadPuls M1 unterstützt alle angebotenen Baudraten.

#### **Neue M-Bus Baudrate** ermöglicht die Umstellung der Baudrate des M-Bus Gerätes. Zu diesem Zweck ist im zugehörigen Auswahlfeld die neue Baudrate einzustellen. Anschließend wird dem Modul über den M-Bus die neue Baudrate mitgeteilt. Wenn das M-Bus Modul dieses Kommando verstanden hat, so quittiert es noch in der alten Baudrate mit dem Einzelzeichen "\$E5" (\$ für hexadezimale Darstellung). Erst dann schaltet es auf die neue Baudrate um. Dieser Knopf wird für den PadPuls M1 nicht benötigt, da dieser die vom Master verwendete Baudrate automatisch erkennt.

**M-Bus Adresse** ist die M-Bus Primäradresse des angeschlossenen M-Bus Gerätes. In einer 1:1-Verbindung (1 Adapter am M-Bus) kann die Broadcast-Adresse 254 benutzt werden. Auf die Adresse 254 muß jedes M-Bus Endgerät antworten. Die Voreinstellung bei Programmstart ist 254.

#### **Verbindung**

- **zum Zähler** dient zur Anforderung von Daten aus dem M-Bus Endgerät mit automatischer Erkennung des Gerätetyps. Die Felder "Hersteller", "Generation", "Typ" und "M-Bus Statusbyte" werden mit den gelesenen Daten aktualisiert. Abhängig von Hersteller und Typ des M-Bus Gerätes werden anschließend neue Karteikarten angelegt. Beim PadPuls M1 wird nur eine Karteikarte geöffnet.
- Hersteller ist ein Feld, das nach erfolgreichem Lesen ("Verbindung zum Zähler") die 3-stellige M-Bus Herstellerkennung (ASCII-Großbuchstaben) anzeigt. Das Feld ist nicht editierbar (read only).
- **Generation** zeigt die Softwareversion der Firmware des angeschlossenen M-Bus Moduls an. Das Feld ist nicht editierbar (read only).
- **Typ** zeigt den Typ (hier: PadPuls M1) des angeschlossenen Gerätes an. Das Feld ist nicht editierbar (read only).
- **Status** zeigt den M-Bus Status des angeschlossenen Gerätes an. Das Feld ist nicht editierbar (read only).

**ZVEI-Opto Modus** ist dieser Schalter aktiviert, so können Geräte mit optischer Schnittstelle und Protokoll nach EN1434-3 mit Hilfe eines

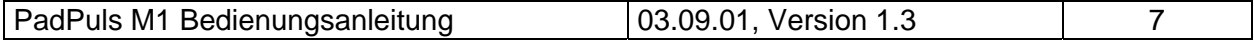

Optokopfes ausgelesen und parametriert werden (z.B. PadPuls M4/M4L).

**Autom. Lesen** ist dieser Schalter aktiviert, so liest das Programm nach jedem Schreiben die Werte des Gerätes automatisch wieder ein.

#### **Log-Fenster**

Das sogenannte Log-Fenster ist immer sichtbar. Alle M-Bus Kommunikation wird in diesem Fenster protokolliert. Daten werden in hexadezimaler Darstellung angezeigt. Es ist sogar möglich, Ausgaben im Log-Fenster zu markieren und mit der Tastenkombination "CTRL-C" in die Zwischenablage zu übernehmen. Von dort können sie leicht in eine Textverarbeitung zwecks Dokumentation übernommen werden. Sobald die maximale Speicherkapazität des Fensters erreicht ist, werden keine Daten mehr eingetragen. Wenn Sie dann weiter protokollieren wollen, müssen Sie die vorhandenen Daten löschen.

Die folgenden Knöpfe sind ebenfalls immer sichtbar.

- **Log löschen** löscht alle Ausgaben im Log-Fenster.
- **Exit** beendet das Programm und schreibt die aktuelle Einstellung für die Auswahl der seriellen Schnittstelle in die INI-Datei.

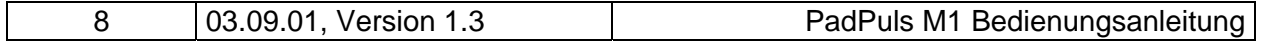

#### <span id="page-8-0"></span>**3.3 Karteikarte M1**

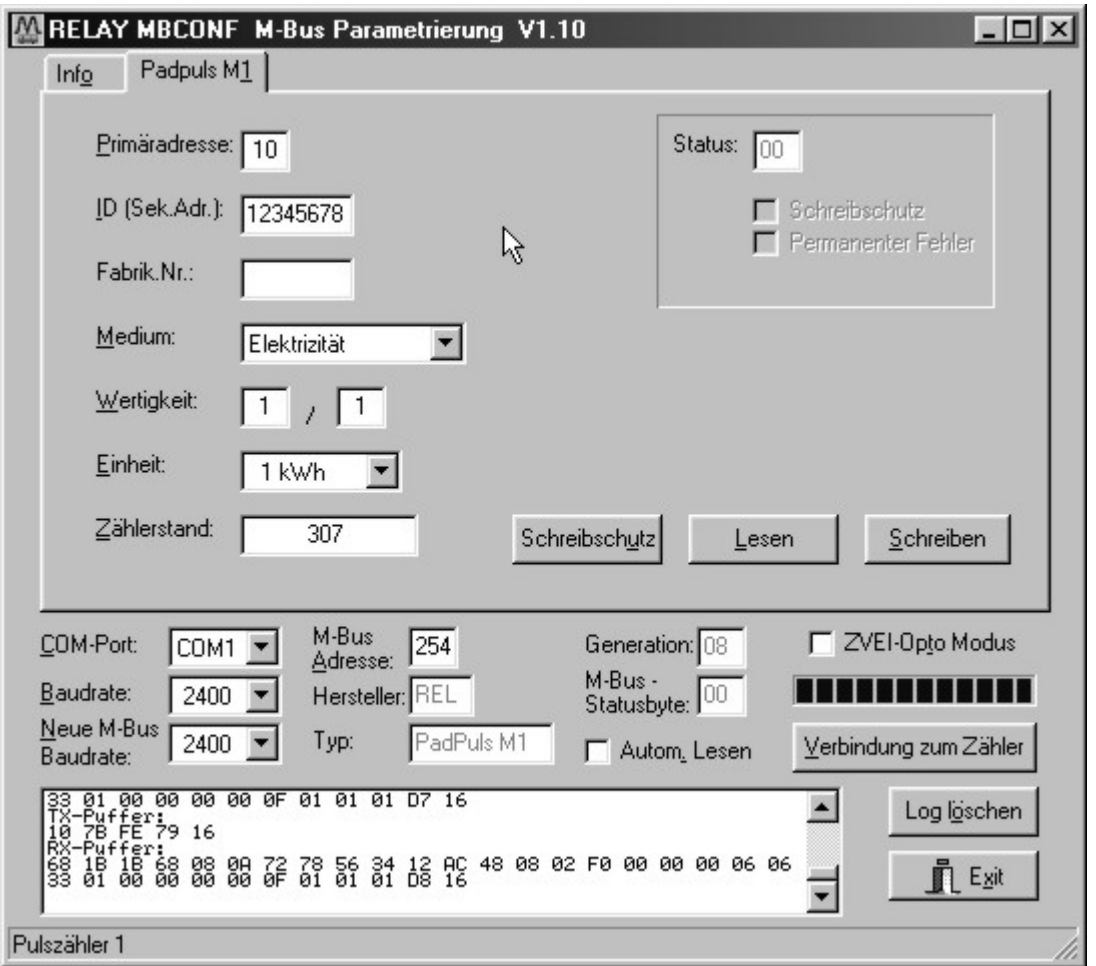

Diese Karteikarte zeigt die aktuellen Einstellungen und Werte des Pulseinganges vom angeschlossenen PadPuls M1. Über die folgenden Eingabefelder und Knöpfe können die Parameter des Pulsadapters verändert werden:

- **Primäradresse** ist die M-Bus Adresse des Gerätes. Bei Neuvergabe der Primäradresse kann in dieses Feld ein Wert zwischen 0 und 250 eingetragen werden. Erst durch Betätigen des Knopfes "Schreiben" werden dem M-Bus Modul die Primäradresse und weitere veränderbare Einstellungen dieser Karteikarte mitgeteilt.
- **ID (Sek.Adr.)** ist die 8-stellige M-Bus ID, die auch zur Sekundäradressierung des Gerätes benutzt wird.
- **Fabrik.Nr** ist derzeit beim PadPuls M1 nicht verfügbar (Fabrikations-Nummer).

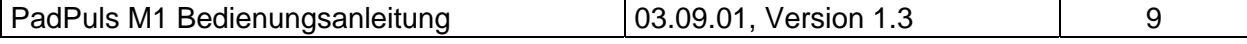

- **Medium** beschreibt das zu messende Medium des ausgewählten Pulsadapters. Beispiele: Öl, Wasser, Wärme, Elektrizität
- **Wertigkeit** ist die Bewertung (der Multiplikator) eines Pulses des angeschlossenen Zählers. Für jeden registrierten Puls wird "Wertigkeit" auf den Zählerstand addiert. Der Zähler kann Werte zwischen 0 (keine Zählung) und 255, der Nenner zwischen 1 und 255 annehmen.
- **Einheit** ist die physikalische Einheit für den Zählerstand und die Wertigkeit. Alle sinnvollen Einheiten mit Zehnerpotenz aus der DIN EN 1434-3 werden in der Auswahlliste angeboten. Beispiele: m<sup>3</sup>, kWh, MJ
- **Zählerstand** ist der aufsummierte Zählerstand. Dieser ist mit der o.a. Einheit zu bewerten. Der Zählerstand kann zum Abgleich des Pulsadapters mit dem angeschlossenen Zähler programmiert werden. Der Wertebereich ist 0 bis etwa 1x10<sup>12</sup> oder genauer 1.099.511.627.775  $( = 00$  FF FF FF FF FF hex.).
- **Schreibschutz** ist markiert, wenn das Gerät gegen Parametrierung geschützt ist. In diesem Fall kann keine Parametrierung erfolgen. Der Schreibschutz kann durch Öffnen des plombierbaren Gehäuses und Betätigen des Unprotect-Tasters zurückgenommen werden.

**Permanenter Fehler** ist für den PadPuls M1 ohne Bedeutung.

- **Schreibschutz** sendet ein Kommando zum PadPuls M1 zur Aktivierung des Schreibschutzes. Der PadPuls M1 läßt danach keine Parametrierung mehr zu und ist somit gegen unbemerkte Manipulation gesichert.
- **Lesen** aktualisiert die M-Bus Daten auf der angewählten Karteikarte. Auch die nicht modifizierbaren Daten werden aktualisiert.
- **Schreiben** sendet die aktuellen Einstellungen zum Pulsadapter. Die Variablen werden nur bei gelöschtem Schreibschutz vom PadPuls M1 übernommen. Es empfiehlt sich die Parametrierung durch anschließendes Lesen zu überprüfen.

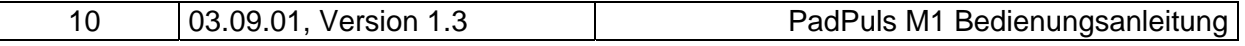

#### **Hinweise:**

- 1. Bei Anschluß eines neuen Gerätes müssen Sie zuerst den Knopf "Verbindung zum Zähler" betätigen. Anschließend werden die Karteikarten auf den entsprechenden Stand gebracht.
- 2. Beispiele für Konfiguration von Pulswertigkeit und Einheit:
	- Wasserzähler mit Zählerstand 45120 l und 1 Puls = 10 l: Wahl 1: Einheit = 10 l, Wertigkeit = 1 / 1, Zählerstand = 4512 ( x 10 l) Wahl 2: Einheit = 1 l, Wertigkeit =  $10/1$ , Zählerstand =  $45120(x 1)$
	- Elektrizitätszähler mit Zählerstand 78346 kWh und 64 Pulse / kWh: Wahl: Einheit = 1kWh, Wertigkeit = 1 / 64, Zählerstand = 78346 ( x 1kWh)
	- Elektrizitätszähler mit Zählerstand 112,345 kWh und 1000 Pulse / kWh: Wahl: Einheit = 1Wh, Wertigkeit = 1 / 1, Zählerstand = 112345 ( x 0.001kWh)

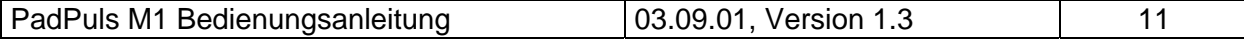

## <span id="page-11-0"></span>**4 M-Bus Telegramme**

#### 1) Allgemeines

- Kommunikation nach EN1434-3
- Übertragungsgeschwindigkeiten 300, 2400 und 9600 Bd mit Auto-Baud-Detect
- Primär- und Sekundäradressierung mit Wildcards
- SND\_NKE / \$E5, SND\_UD / \$E5, REQ\_UD2 / RSP\_UD wird unterstützt

#### 2) Definitionen:

- alle Werte sind hexadezimal angegeben
- leere Felder in der Zeile "Inhalt" sind variabel
- bei Feldern mit mehreren Byte benennt der Index 1 das niederwertigste Byte

#### 3) RSP\_UD Telegramm:

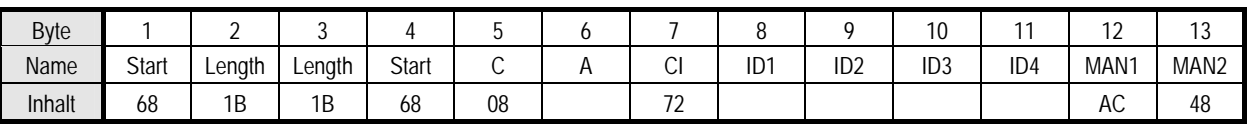

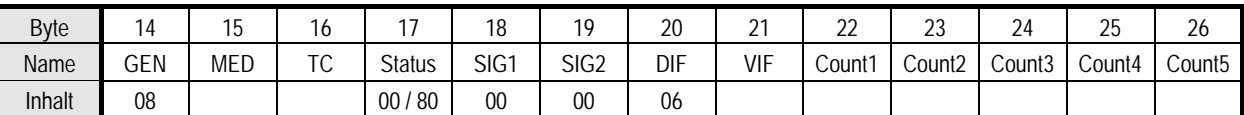

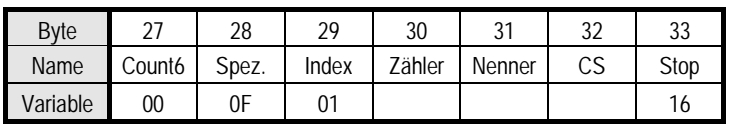

#### Bemerkungen:

- Hersteller  $MAN = REL$ " (48AC)
- Generation GEN = \$08 (aktuelle Version), vorgesehener Bereich \$00 .. \$0F
- Status Bit 7 (MSB):  $1 \rightarrow$  Schreibschutz gesetzt  $0 \rightarrow$  Schreibschutz gelöscht
- VIF: vom Anwender eingestelltes VIF = Einheit mit Zehnerpotenz (MSB nicht gesetzt)
- Count: Zählerstand (höchstwertigstes Byte = Count6 immer Null)
- Zähler / Nenner: Pulswertigkeit (Inkrement in Vielfachen des VIF pro Puls):

$$
1 \text{ Puls} = \frac{\text{Zähler}}{\text{Nenner}} * VIF
$$

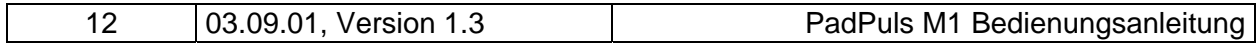

#### 4) Konfigurations-Telegramm

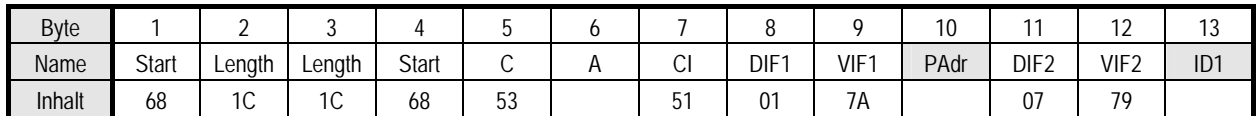

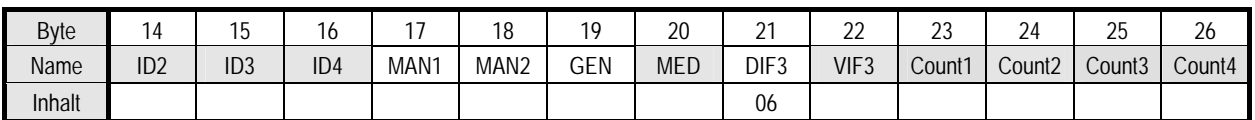

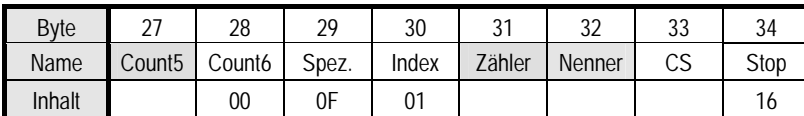

#### Bemerkungen:

- die zu konfigurierenden Variablen lassen sich nur bei nicht gesetztem Schreibschutz verändern
- die grau unterlegten Felder sind beschreibbar:
	- Padr = Adresse (Bereich  $0..250$ )
	- ID = Identifikationsnummer (BCD)
	- $\bullet$  MED = Medium
	- VIF3 = Einheit und Zehnerpotenz des Zählerstandes (MSB =  $0$ )
	- Count = Pulszählerstand (5 Byte binär, Count6 ist immer 00h)
	- Zähler / Nenner : Pulswertigkeit (Bereich jeweils 1..255)
- sonstige Felder (MAN und GEN werden ignoriert)
- die Kodierung von ID, MAN, GEN und MED erfolgt wie im festen Header der variablen Datenstruktur aus EN1434-3
- der Datenblock "Protect Index Nenner Zähler" ist herstellerspezifisch und optional

#### 4) Telegramm zum Setzen des Schreibschutz

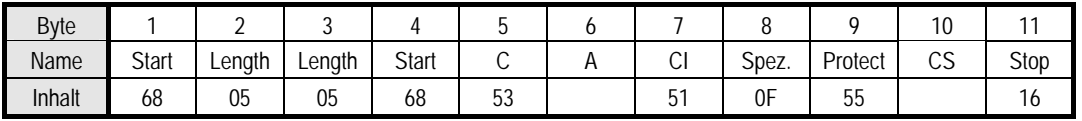

Das Rücksetzen des Schreibschutz kann nur durch Betätigen des Tasters auf der Platine erfolgen.

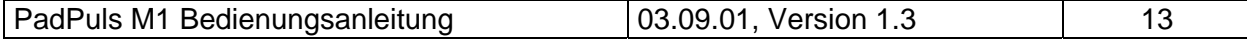

# <span id="page-13-0"></span>**5 Technische Daten**

#### **Gehäuse:**

Modulgehäuse ABS Kunststoff, Farbe schwarz B x L x H: (100 x 88 x 35) mm 2 Kabeldurchführungen PG7, hellgrau Schutzklasse IP 50

# 88 35 67 100

#### **CE-Zeichen:**

Das Gerät trägt die CE-Kennzeichnung.

#### **Umgebungsbedingungen:**

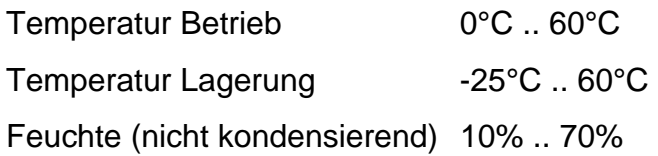

#### **Anforderungen an den Impulskontakt des Impulsgebers**

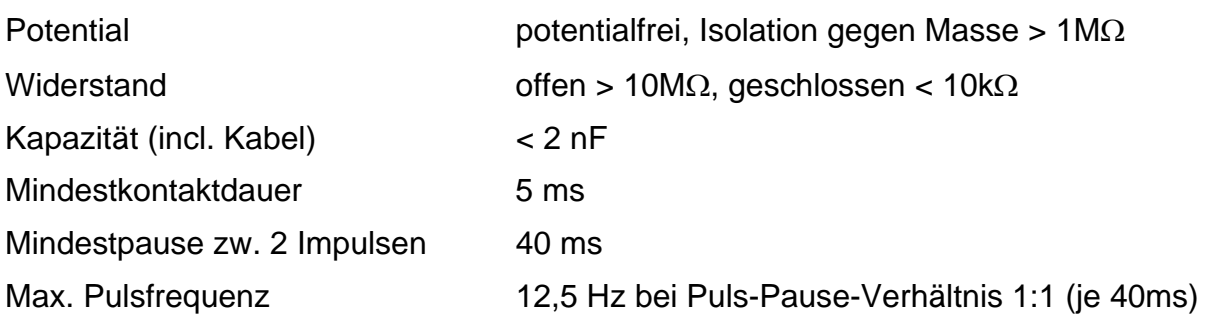

#### **Kontakteingang des PadPuls:**

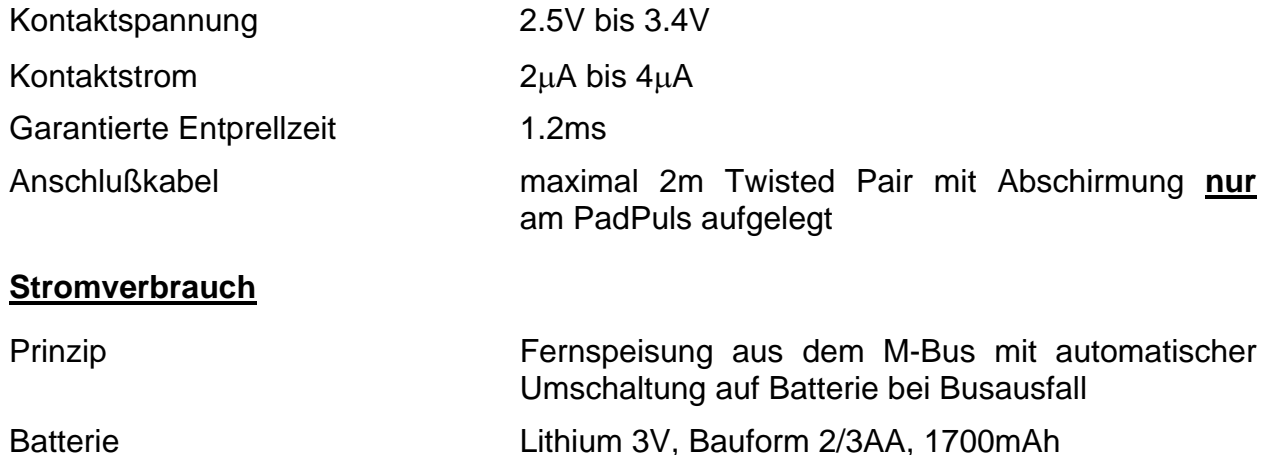

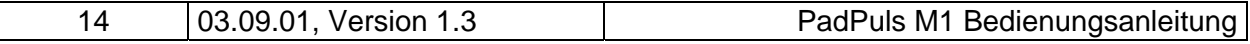

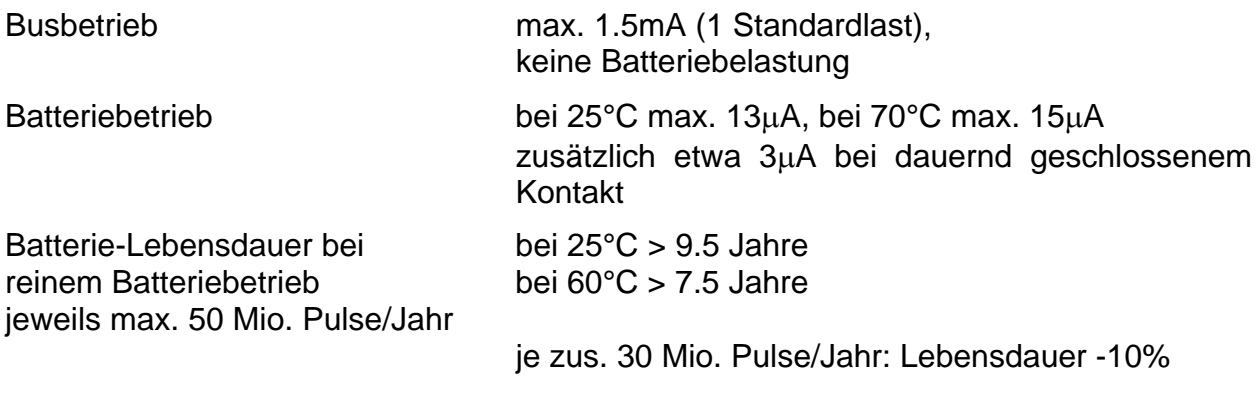

#### **M-Bus: physikalische Eigenschaften**

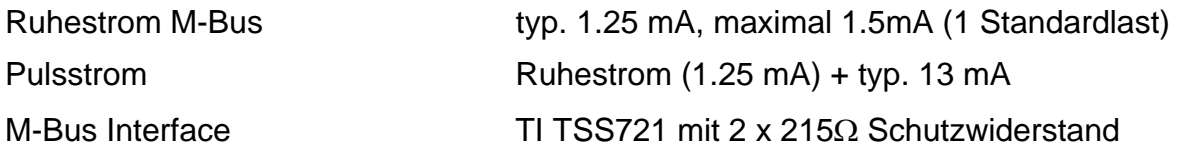

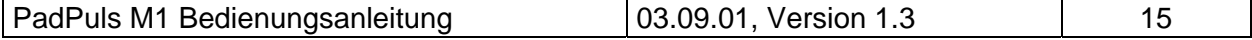

#### **BRE**  $\llbracket \mathbb{V} \rrbracket^{\prime}$  GmbH, Stettiner Str. 38, D-33106 Paderborn م<br>په

Notizen:

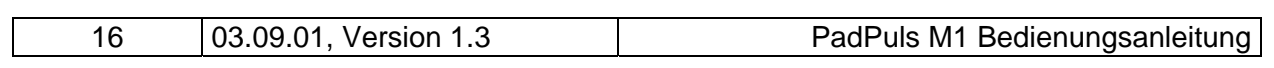